### **CURSO DE HTML, CSS Y JAVASCRIPT**

# **EJERCICIO**

## CSS EJERCICIO 3

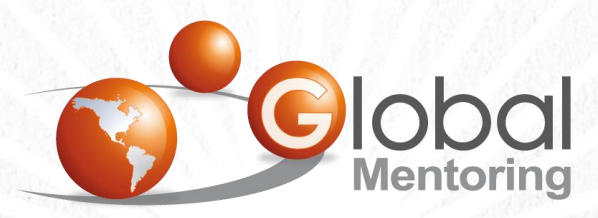

Experiencia y Conocimiento para tu vida

**CURSO DE HTML, CSS Y JAVASCRIPT** 

### OBJETIVO DEL EJERCICIO

Crear un programa para continuar practicando lo básico de estilos CSS. Al finalizar deberemos observar lo siguiente:

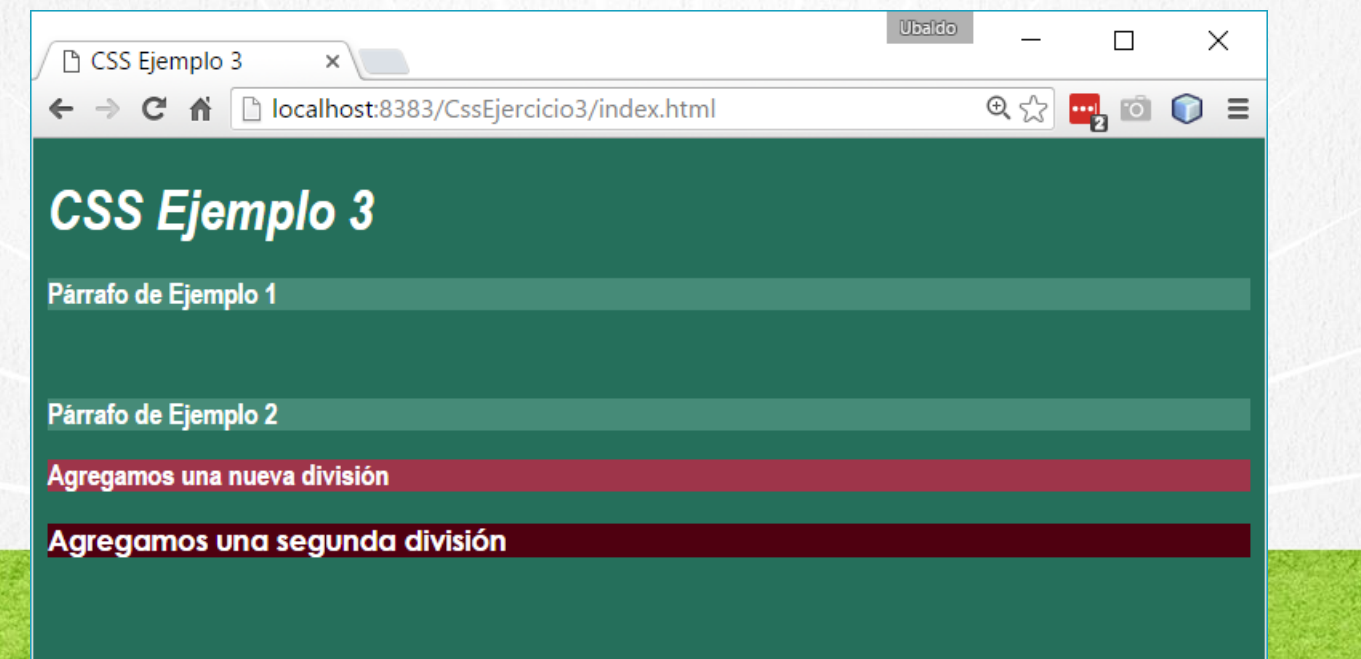

### PASO 1. CREACIÓN DEL PROYECTO

### Vamos a crear el proyecto:

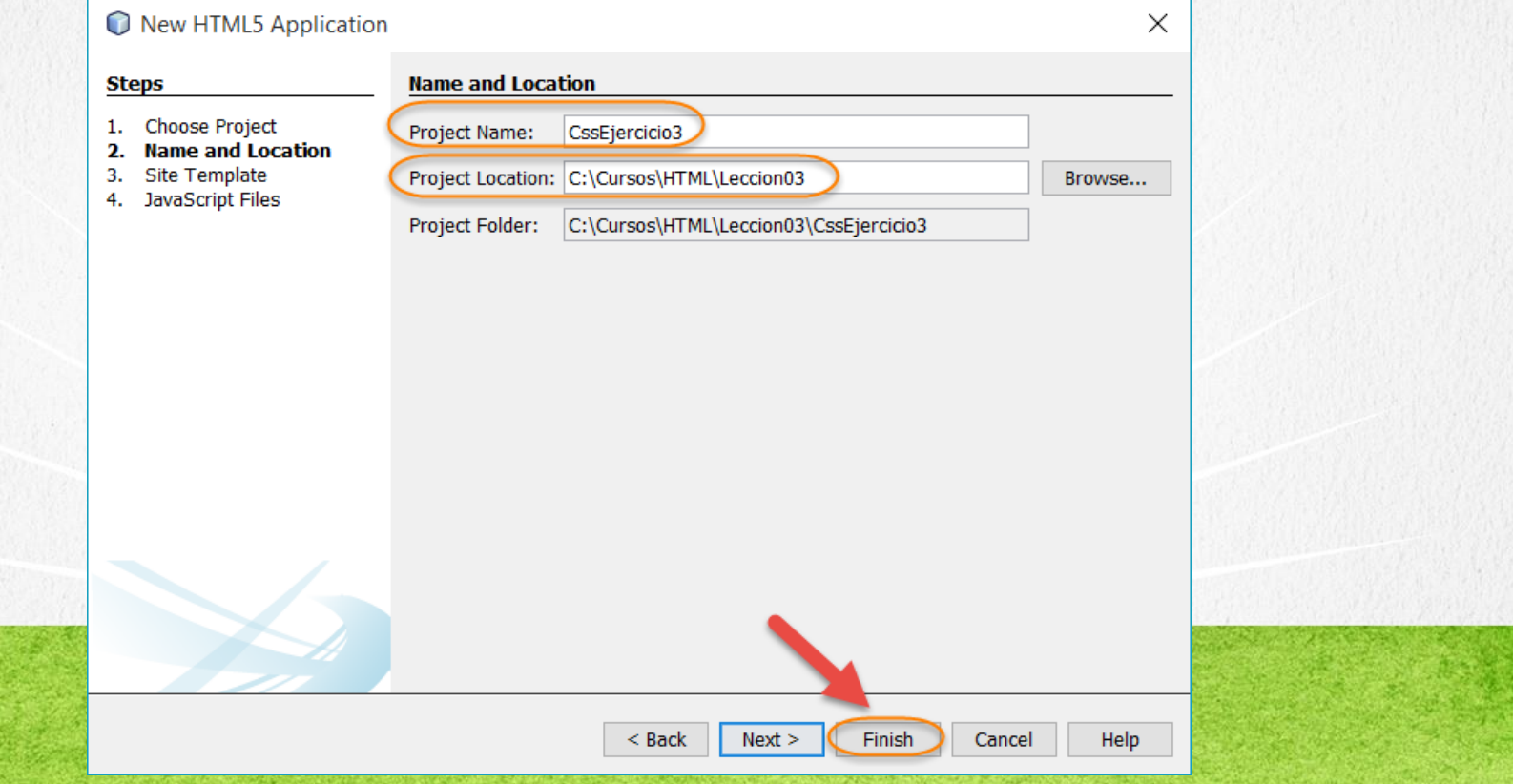

### PASO 2. CREACIÓN DE UN ARCHIVO

### Vamos a crear el archivo estilos.css

CssEjercicio3 - NetBeans IDE

File Edit View Navigate Source Refactor Run Debug Profile Team Tools Wind

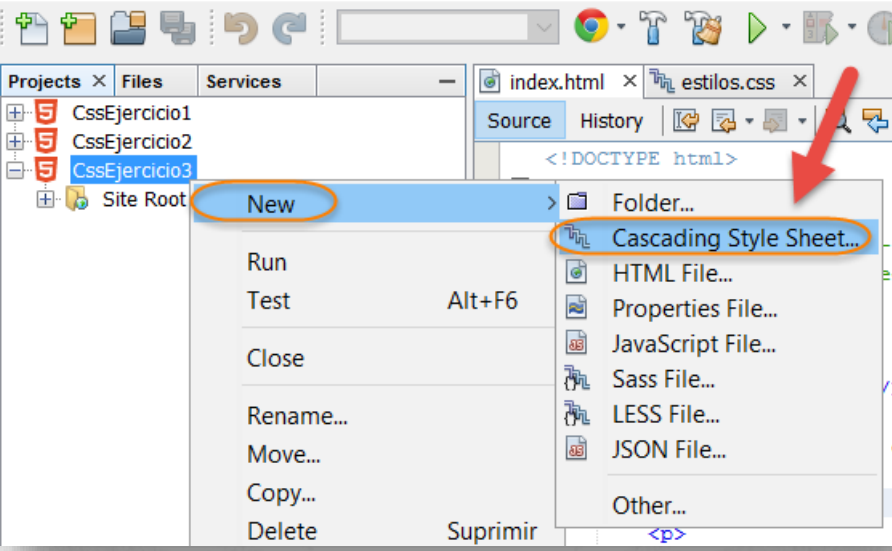

### PASO 2. CREACIÓN DE UN ARCHIVO (CONT)

### Vamos a crear el archivo estilos.css

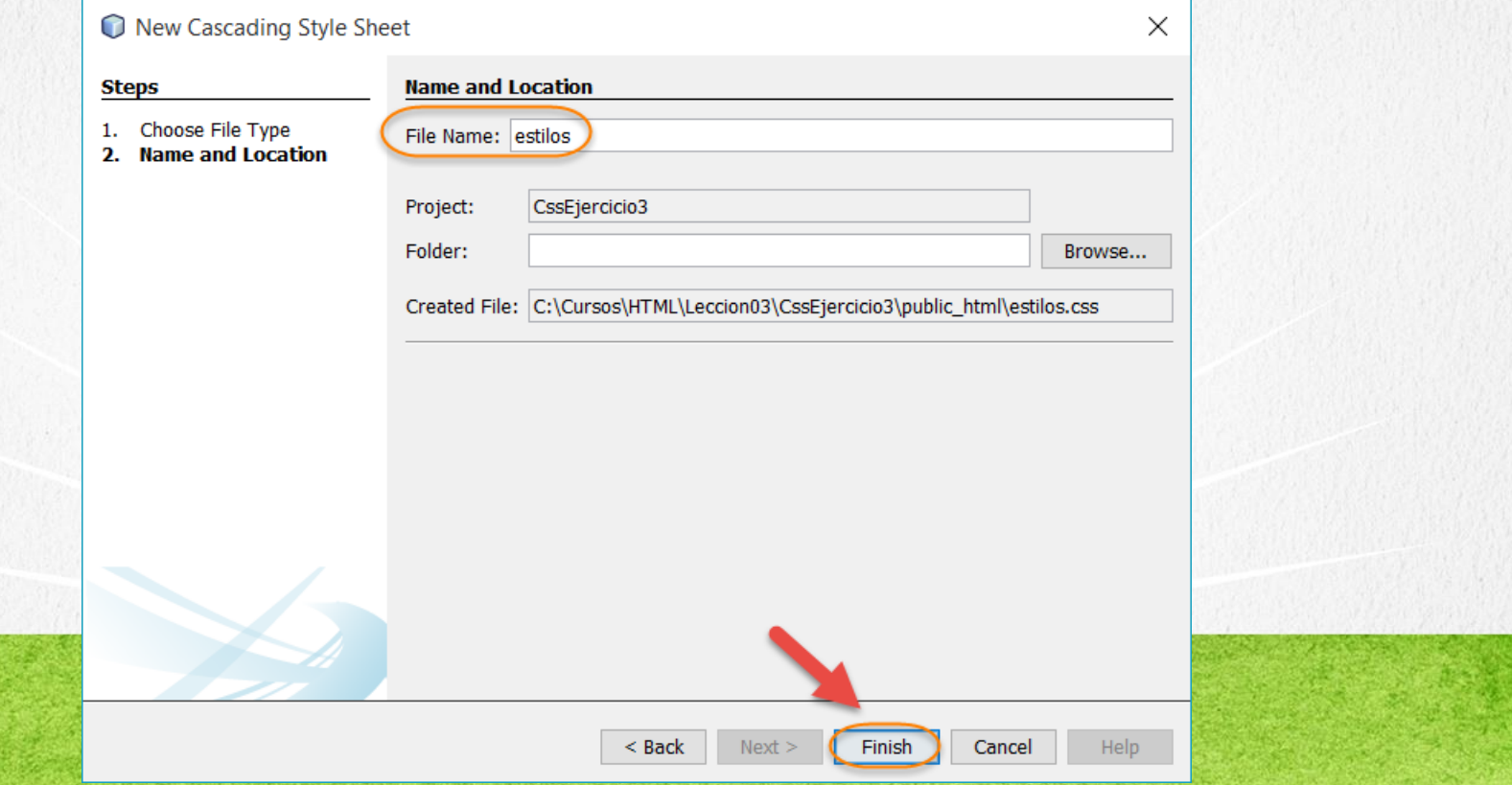

### **PASO 3. MODIFICAMOS EL ARCHIVO**

### [Archivo index.html:](http://icursos.net/cursos/HTML/Leccion03/IntroduccionCSS/CssEjercicio3/index.txt) Dar click para ir al código

```
<!DOCTYPE html>
<h+ml><head>
        <meta charset="UTF-8">
        <link rel="stylesheet" type="text/css" href="estilos.css">
        <title>CSS Ejemplo 3</title>
    </head>
    <body>
        <h1>CSS Ejemplo 3</h1>
        pPá rrafo de Ejemplo 1
        \langle/p>
        pPáracute; rrafo de Ejemplo 2
        \langle/p>
        <div class="resaltado">
            Agregamos una nueva
            divisi&oacute:n
        </div>
        \langle h r \rangle<div class="nuevaClaseCss">
            Agregamos una 
            segunda división
        \langle /div>
```
</body>  $\langle$ /html>

### **PASO 4. MODIFICAMOS EL ARCHIVO**

### [Archivo estilos.css:](http://icursos.net/cursos/HTML/Leccion03/IntroduccionCSS/CssEjercicio3/estilos.css) Dar click para ir al código

body { background:#256F5B; font-family:"Arial Narrow"; color:white; }  $h1$ font-size:xx-large; font-style:italic; }  $p$ { font-weight:bolder; background:#468B78; } /\* Agregamos una nueva clase aplicable a cualquier elemento html \*/ .resaltado{ background:#9E354A; font-weight:bold; } .nuevaClaseCss{

font-family:"Century Gothic"; font-weight:bold; background:#4F0010;

}

### **PASO 5. EJECUTAMOS EL PROYECTO**

### El resultado es como sigue:

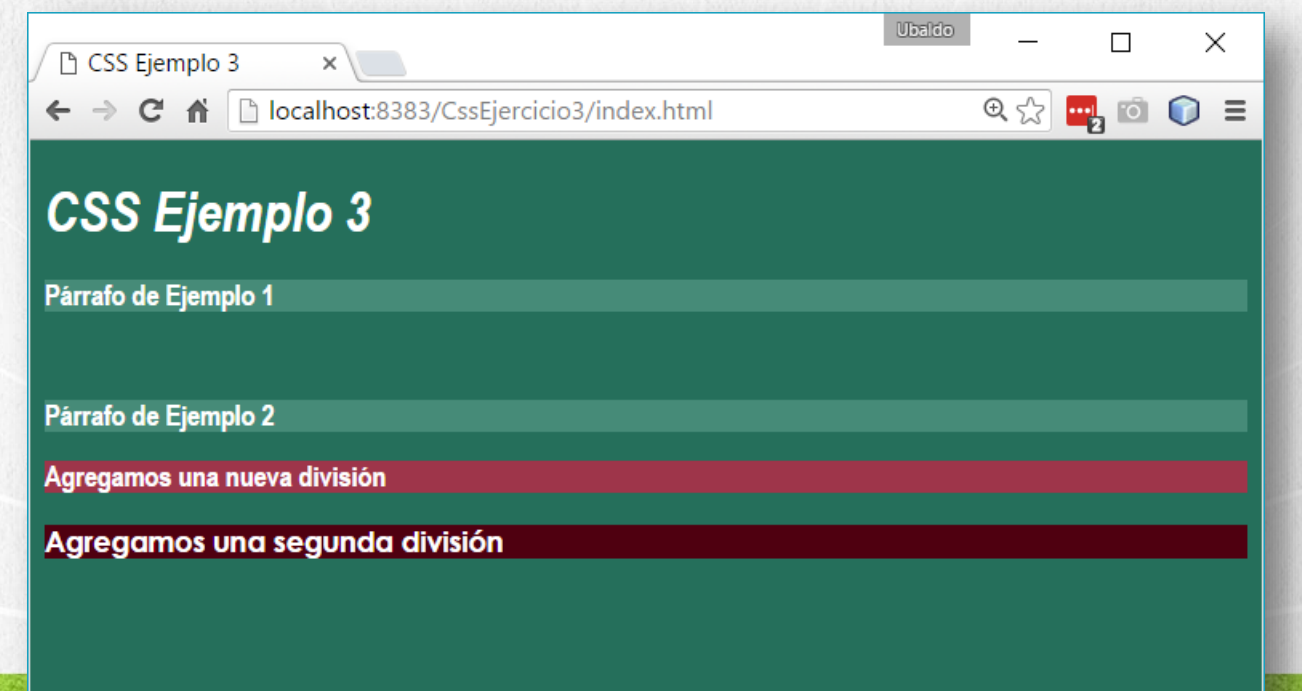

**CURSO DE HTML, CSS Y JAVASCRIPT** 

### CONCLUSIÓN DEL EJERCICIO

- Con este ejercicio hemos puesto en práctica varios conceptos más de estilos CSS.
- La combinación de colores la obtuvimos con la ayuda del siguiente sitio web:
- <http://paletton.com/#uid=c5v2G0l390kllllaFw0g0qFqFg0w0aF>

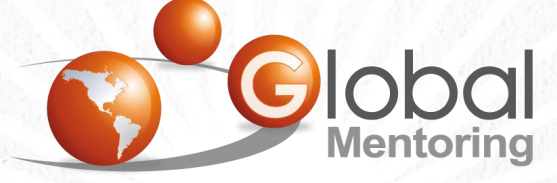

Experiencia y Conocimiento para tu vida

**CURSO DE HTML, CSS Y JAVASCRIPT** 

### **CURSO ONLINE**

# I THY I CSS Y JAVASCRIPT

Por: Ing. Ubaldo Acosta

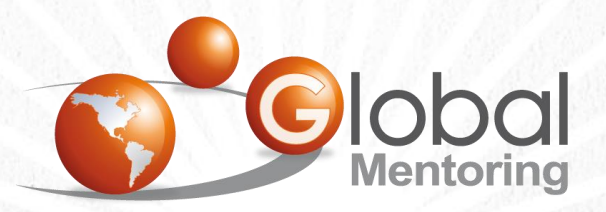

Experiencia y Conocimiento para tu vida

**CURSO DE HTML, CSS Y JAVASCRIPT**